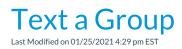

You can generate a text message to be sent out to a group of families all at once, aka in a batch from the following:

- Families (menu) > All Families
- Families (menu) > Email/Text Families

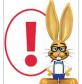

The recommended texting limit is 200 texts per day, per phone number. Sending more than the recommended number of texts may result in you being considered a 'spammer' and being blocked by mobile carriers.

## Text Families from Families (menu) > All Families

- 1. Go to the Families (menu) > All Families. Filter the families listed in the grid as needed.
- 2. Select the check box in the 1st column for the families you want to include. To select all the families in the grid leave the checkboxes in the 1st column blank.
- 3. Click the **Send a Message** (icon) (*d*) and select **Text Message** from the drop-down menu.

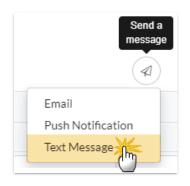

- 4. Define the audience in the pop-up window and clickNext: Add'l Settings.
- 5. Complete the Additional Settings and click Next: Composer to open the Message Families page.
- 6. Type a message. Your message is limited to a maximum of 160 characters. As you type, Jackrabbit displays the remaining characters available.
- 7. Click Preview List.

| Preview                                                                                      |                                                                                                    |                               |                                                                                    |                       |           |
|----------------------------------------------------------------------------------------------|----------------------------------------------------------------------------------------------------|-------------------------------|------------------------------------------------------------------------------------|-----------------------|-----------|
|                                                                                              | D TEXT MESSAGE/EMAIL                                                                                                    |                               |                                                                                    |                       |           |
| Results                                                                                      |                                                                                                    |                               |                                                                                    |                       |           |
| From Number: 1 nu<br>Text Replies Sent To: dm@<br>Email Replies Sent To: cb@<br>Subject: Rem | tacts, Students, and Instructors<br>imber(s)<br>gjackrabbittech.com<br>ijackrabbittech.com<br>iinder: there is a dress rehearsal<br>w Message |                               | The recommended te<br>200/day. Sending n<br>200/day may cause<br>blocked by mobile | norethan<br>you to be |           |
| Matched Desiniant                                                                            | -                                                                                                    | es out of a recommended 200 h | ave been sent today.                                                               |                       |           |
| Matched Recipient                                                                            |                                                                                                    | Refresh                       | Clear a check box to omit that<br>number/email from the batch.                     |                       |           |
| Туре                                                                                         | Acct/Family Name <sup>♠ 1</sup>                                                                                                    | Balance                       | Name                                                                               | Cell Number/Email     | Check All |
| Contact                                                                                      | Ackerman                                                                                                    | 1826.86                       | Mom Ackerman                                                                       | (704) 555-5555        |           |
| Contact                                                                                      | Ackerman                                                                                                    | 1826.86                       | Peter Ackerman                                                                     | <u>(704) 936-7052</u> | <b>2</b>  |
| Contact                                                                                      | Ackerman                                                                                                    | 1826.86                       | Donna Ackerman                                                                     | <u>(732) 856-3495</u> | 2         |
| Student                                                                                      | Ackerman                                                                                                    | 1826.86                       | Julia Ackerman                                                                     | <u>(704) 867-5309</u> |           |

On the Preview page you'll notice the following:

- A review of the details of your text is offered on the left.
- Unchecking any name omits them from the send.
- If a customer meets the search criteria you used and hasnot opted into texting but has opted into receiving emails, they'll be listed with their email address. They'll receive an email with the text.
- 8. Click **Send Text Message/Email** when you are ready to send the text messages. You will receive a screen confirmation indicating that the messages are on their way. You will also receive an email confirmation with the details of the message and the recipients.

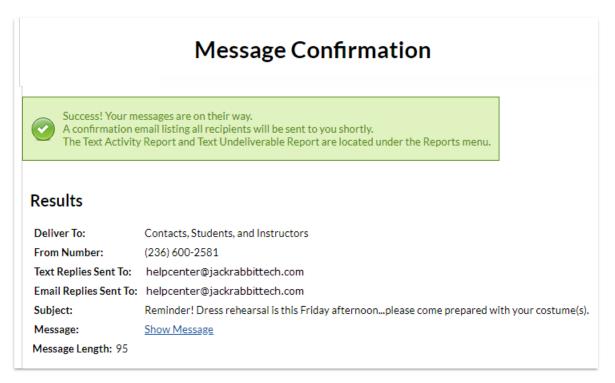

## Text Families from the Families (menu)

- 1. Go to the Families (menu) and click Email/Text Families.
- 2. In the Type field, select **Text Message/Email**. Note: An email with the contents of the text will be sent to families that are opted in to receiving emails but are not opted into receiving text messages.
- 3. Type a **Message**. Your message is limited to a max of 160 characters. As you type, Jackrabbit displays the number of characters left.
- 4. Use the Family/Student, Class, and Additional Search Criteria to select who you want to text. Search criteria allow you to select who you want to receive the text based on family data (e.g. Family Status, Family Location, Membership Type...) and class data (e.g. Class Location, Class Session, Primary Instructor...).
- 5. Select who to send the text to in the **Recipients** section:
  - Send message to determines who the message will be sent to (contacts, students, staff, or a combination).
  - Set Include mass email opt-out to Yes to include anyone who may have opted out of mass emailing. This allows you to include anyone who may not have opted into texting that would receive the notification by email if they hadn't opted out. Use in cases where it is imperative to reach everyone, regardless of their opt-in status.
  - Use Include text opt-in to send the text message to all regardless of whether or not they have opted into texting (blank), to only those who have *Already Opted-In* (non-urgent), or to only those who have *Not Opted-In* (a great way to section out those still needing to opt-in and encourage them to sign up for texting with you).
  - Text replies are sent to the email address specified inTools > Edit Settings > Text Messages > Notification Email. Email replies sent to selects an email address for replies to messages that were sent as emails (no mobile number or not opted-in).
- 6. Click Preview List.

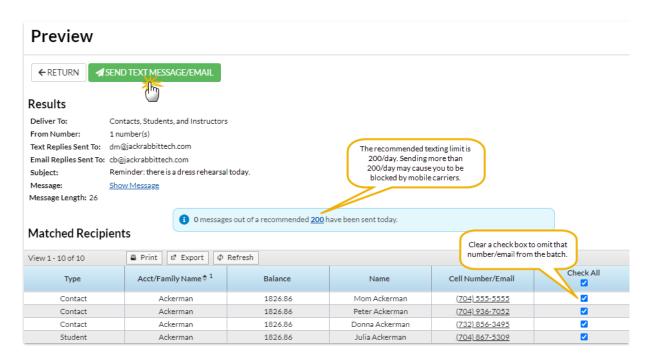

On the Preview page you'll notice the following:

- $\circ~$  A review of the details of your text is offered on the left.
- Unchecking any name omits them from the send.
- If a customer meets the search criteria you used and hasnot opted into texting but has opted into receiving emails, they'll be listed with their email address. They'll receive an email with the text.
- 7. Click **Send Text Message/Email** when you are ready to send the text messages. You will receive a screen confirmation indicating that the messages are on their way. You will also receive an email confirmation with the details of the message and the recipients.

|                                                                                | Message Confirmation                                                                                                    |                 |
|--------------------------------------------------------------------------------|----------------------------------------------------------------------------------------------------|-----------------|
| A confirmation e                                                               | essages are on their way.<br>mail listing all recipients will be sent to you shortly.<br>/ Report and Text Undeliverable Report are located under the Reports menu. |                 |
| The Text Activity                                                              | Report and text onderverable Report are located under the Reports menu.                                                                                             |                 |
|                                                                                |                                                                                                    |                 |
| Darrella                                                                       |                                                                                                    |                 |
| Results                                                                        |                                                                                                    |                 |
| Results<br>Deliver To:                                                         | Contacts, Students, and Instructors                                                                                                    |                 |
|                                                                                | Contacts, Students, and Instructors<br>(236) 600-2581                                                                                                    |                 |
| Deliver To:                                                                    |                                                                                                    |                 |
| Deliver To:<br>From Number:<br>Text Replies Sent To:                           | (236) 600-2581                                                                                                    |                 |
| Deliver To:<br>From Number:<br>Text Replies Sent To:                           | (236) 600-2581<br>helpcenter@jackrabbittech.com                                                                                                    | th your costume |
| Deliver To:<br>From Number:<br>Text Replies Sent To:<br>Email Replies Sent To: | (236) 600-2581<br>helpcenter@jackrabbittech.com<br>helpcenter@jackrabbittech.com                                                                                    | th your costume |